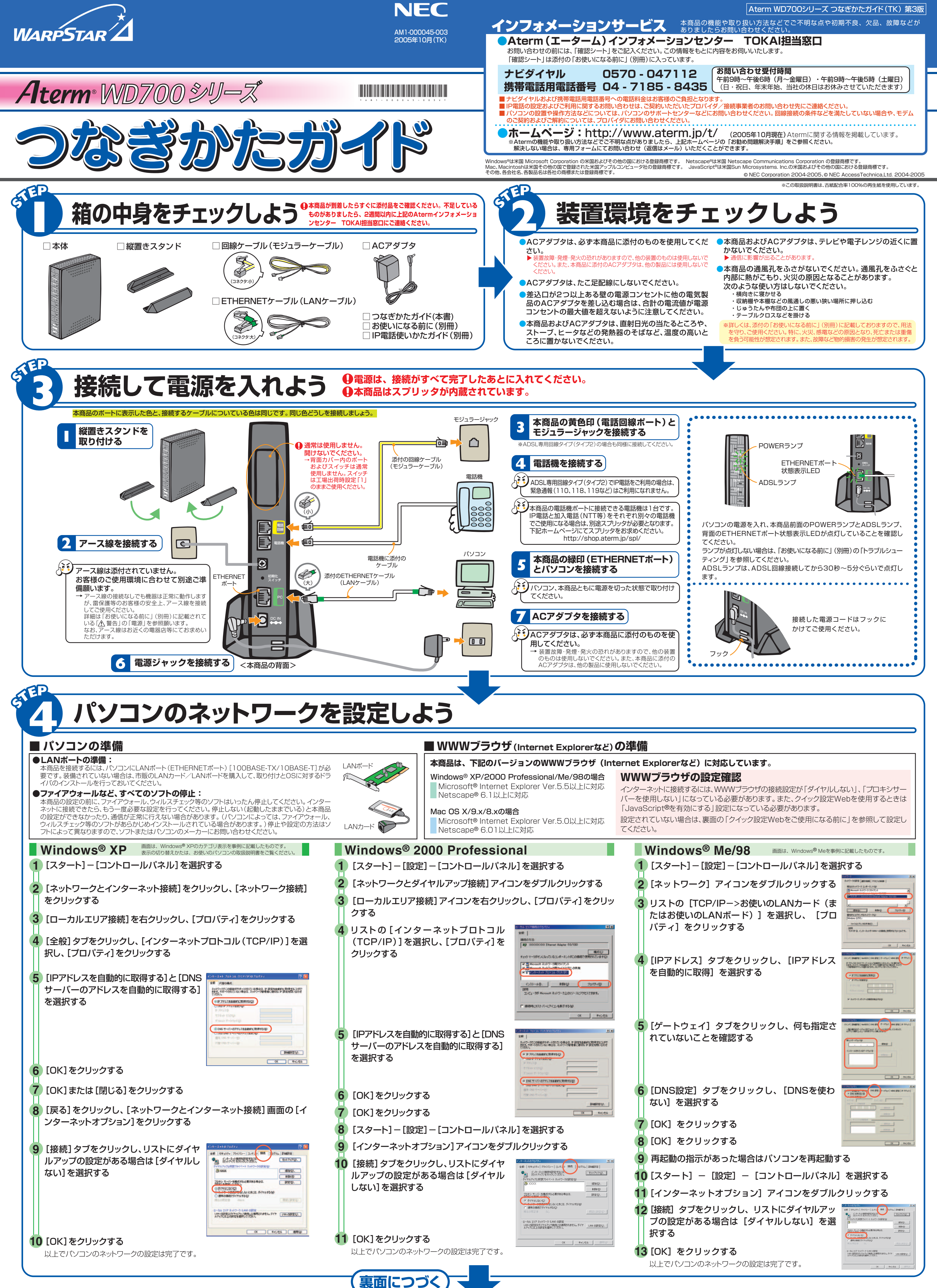

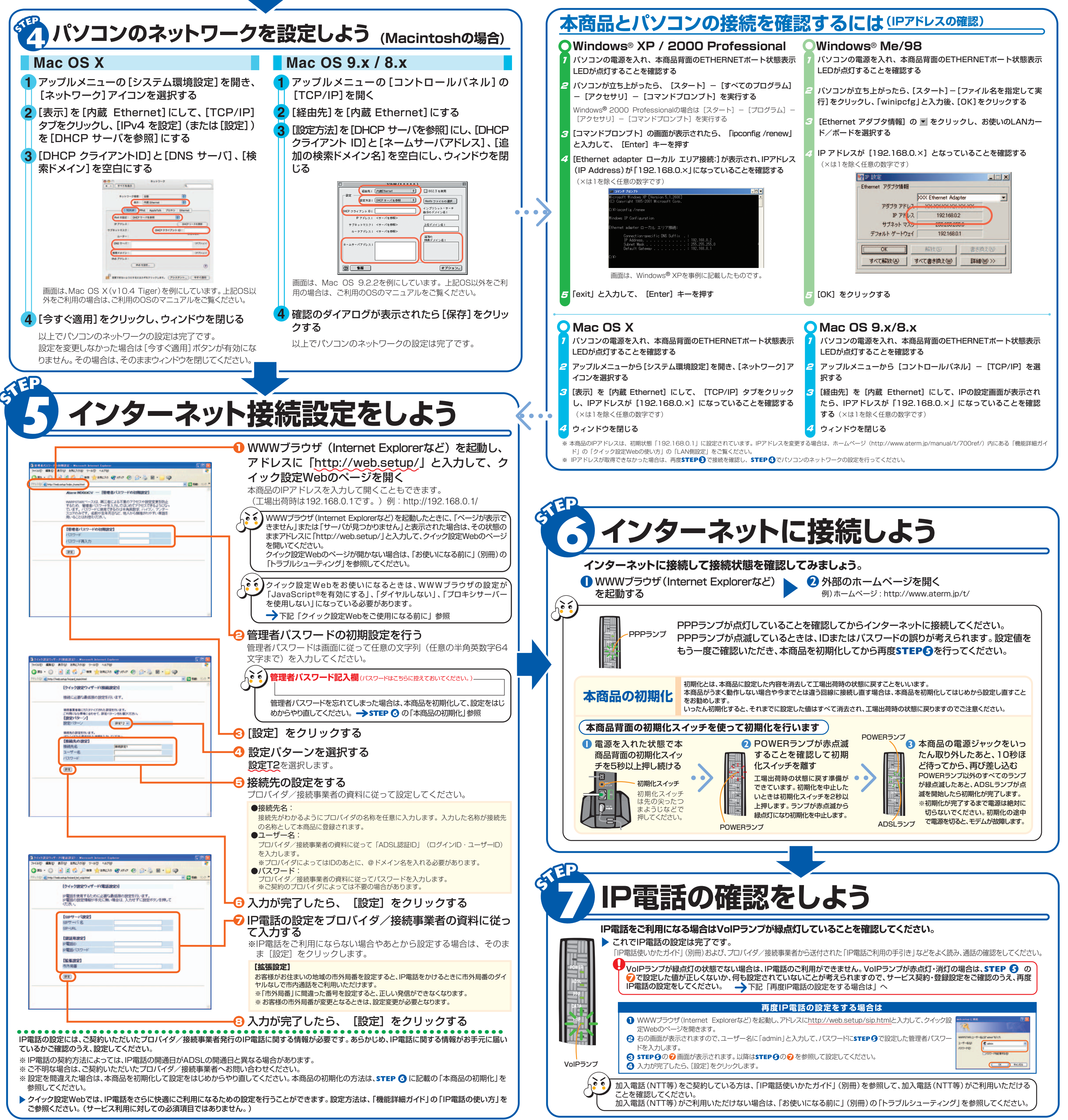

- 
- 

## ┃クイック設定Webをご使用になる前に 無線LANをご利用になる場合

- **5** [LANの設定]をクリックします。
	- **6** [LANにプロキシサーバーを使用する]と [設定を自動的に検出する]の |▲ を外します。<br>※プロバイダからプロキシの設定指示があった場合は、従ってください。

## **契約を解約するときは**

### **無線LAN端末(子機)にAterm WL54AGをご利用の方のみご覧ください**

無線LANサービスをご利用になるためには、本商品装着用の無線 LANカードと無線LAN端末(子機)が必要です。

> 本商品 無線LANアクセスポイント(親機)

無線LAN端末 (子機)

無線LANカード (WL54AG)

**POWER ADSL DATA**

無線LAN端末(子機)は、別途ご用意ください。 無線LAN端末(子機)の設定については、無線LAN端末(子機)に添付の取扱説明書を ご覧ください。

### **本商品に装着する無線LANカードについて**

### **無線LAN端末(子機)について**

本商品に装着できる無線LANカードはAterm WL54AGのみです。 本商品への装着については、無線LANカードに添付の取扱説明書をご覧ください。

### **機能詳細ガイド**

本商品の様々な機能については、「機能詳細ガイド」で詳しく説明しています。 「機能詳細ガイド」は、ホームページに掲載しています。下記のURLからご覧ください。

**http://www.aterm.jp/manual/t/700ref/**

### 本商品のマニュアルは次の通りです。ご使用の目的に合わせてお読みください。

### **お使いになる前に(別冊)**

本商品をお使いいただく前にあらかじめ確認していただきたい 注意事項、トラブルシューティングを記載しています。

**IP電話使いかたガイド(別冊)** IP電話のご利用方法について記載しています。

 NECアクセステクニカ(株) SL製造部レンタルグループ宛 電話番号:0537ー22ー7224 (電話でのお問い合わせはお受けしておりません)

WL54AGの添付品に「CD-ROM(ユーティリティ集)」が同梱されている場合は、CD-ROMをご参照のうえ、接続設定を行ってください。 WL54AGの添付品に「CD-ROM(ユーティリティ集)」が同梱されていない場合は、下記URLから「ユーティリティ集」をダウンロードし、接続設定 を行ってください。

**http://www.aterm.jp/bb-info/**

無線LAN設定ラベルの例

**接続できない・うまく設定できないときは** 本商品に添付の「お使いになる前に」(別冊)の「トラブルシューティング」を参照してください。

# **本商品は「らくらく無線スタート」対応機種です。**

本商品の無線LANの設定は「らくらく無線スタート」で行うことができます。設定方法については、「らくらく無線スタート」に対応した無線LAN端末 (子機)に添付の取扱説明書等をご覧ください。

「らくらく無線スタート」に対応した無線LAN端末(子機)については、ホームページ (http://www.aterm.jp/bb-info/)にてご確認ください。

本商品には、あらかじめネットワーク名(SSID)、 暗号化の設定がされています。「らくらく無線ス タート」以外で設定する場合は、本商品底面のラ ベルに記載されているネットワーク名(SSID)、 暗号化設定を参照して、無線LAN端末(子機) に添付の取扱説明書等に従って本商品と無線 LAN端末(子機)との接続設定を行ってください。

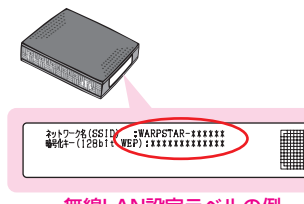

## **マニュアルの見かた**

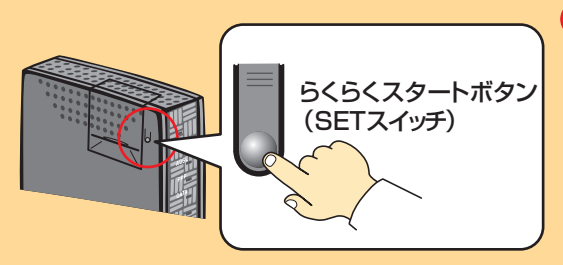

クイック設定Webをお使いになるときは、WWWブラウザの設定でJavaScript®が有効になっていることが必要 です。**STEP 5** の設定中にエラー画面が出た場合は、「お使いになる前に」(別冊)の「トラブルシューティング」を ご覧のうえ、JavaScript®の設定を確認してください。

### ■WWWブラウザの設定確認のしかた

「プロキシサーバーを使用しない」にします。

- **2** [ツール]の[インターネットオプション]を選択します。
- 
- 右記はWindows® XP/2000 Professional/Me/98でInternet **4** ダイヤルアップの設定の欄で、[ダイヤルしない]を選択します。 Explorer Ver.6.0をご利用の場合の設定方法の一例です。お客様の使 用環境(プロバイダやソフトウェア等)によっても変わりますので、詳細は
- **3** [接続]タブをクリックします。
- プロバイダやソフトウェアメーカーにお問い合わせください。

WWWブラウザ (Internet Explorerなど)の設定を「ダイヤルしない」、

### **1** Internet Explorerを起動します。

契約を解約される場合は、ご契約のプロバイダへ必ずご連絡ください。その後、下記住所に本商品一式(添付品も含む)を返却してください。 輸送時の破損を防ぐため、本商品の箱・梱包材、またはエアキャップなどの緩衝材に梱包してください。なお、発送時の費用はお客様のご負担 とさせていただきます。解約手続きについてはご契約のプロバイダにご確認ください。また、本商品一式(添付品も含む)以外のものを、誤っ て送付された場合ご返却には応じかねますので、ご了承くださるようお願いいたします。

【**商品返却先**】〒436―8501 静岡県掛川市下俣 800